# Kullanım Kılavuzu 3437

İçindekiler

# **CASIO**

## Bu Kılavuz Hakkında

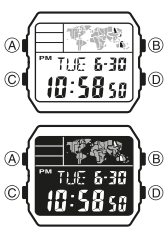

Düğme işlemleri, resimde gösterilen harfler kullanılarak belirtilmiştir. Bu kılavuzun her bölümü, her modda işlemleri

gerçekleştirmek için ihtiyaç duyduğunuz bilgileri sağlar. Daha fazla detay ve teknik bilgi "Referans" bölümünde bulunabilir.

Genel Rehber.....................................................................................................E-4 Zaman İşleyişi.....................................................................................................E-6 Dünya Saati........................................................................................................E-15 Alarm ..................................................................................................................E-18 Geri Sayım Sayacı..............................................................................................E-24 Kronometre.........................................................................................................E-27 Referans..............................................................................................................E-29 Özellikler .................................................................................................................E-35

E-1

E-3

E

İşlem Arama Aşağıda, bu kılavuzda yer alan tüm operasyonel prosedürlerin kullanışlı bir referans listesi bulunmaktadır.<br>Zaman İslevisi Modur Zaman İşleyişi Modunda DST ve Standart Saat arasında geçiş yapmak için.......E-11

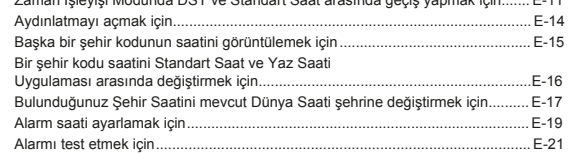

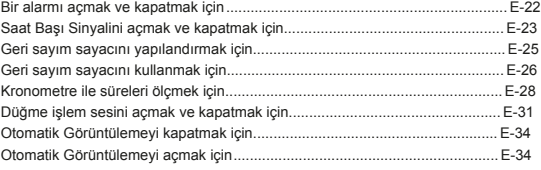

www.ersasaat.com.tr w.ersasaat.com.tr

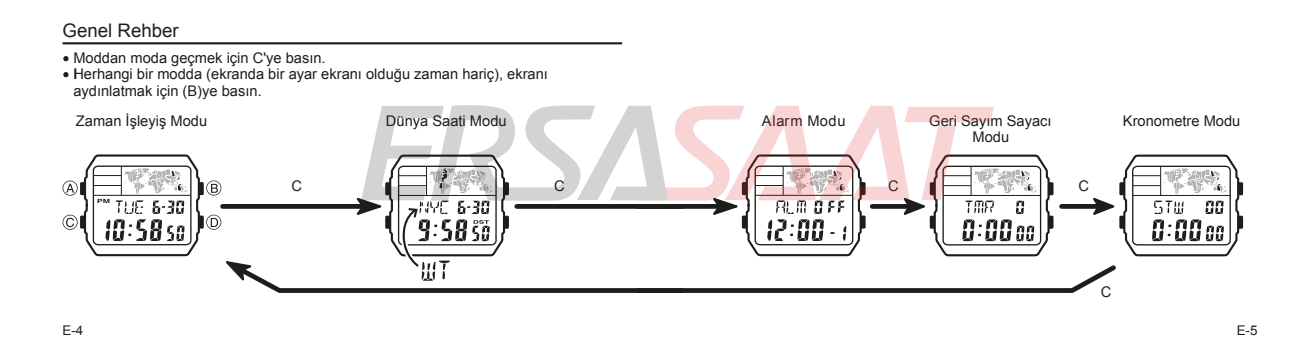

### Zaman İşleyişi

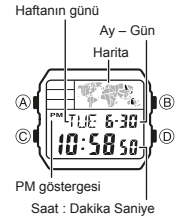

Zaman İşleyişi Modunun Çoklu Zaman özelliği, T-1'den (Zaman 1) T-4'e (Zaman 4) kadar numaralandırılmış dört farklı şehirde geçerli saat ve tarihe hızlı ve kolay erişim sağlar. T-1 Bulunduğunuz Şehir Saatinizdir ve T-2, T-3 ve T-4 Yerel Saatlerdir. Yerel Saatler Bulunduğunuz Şehir Saatinizle (T-1) senkronize tutulur.

Zaman Ekranları Arasında Geçiş Yapmak için (D)ye her basış, zaman ekranlarını aşağıda gösterilen sırayla değiştirir.

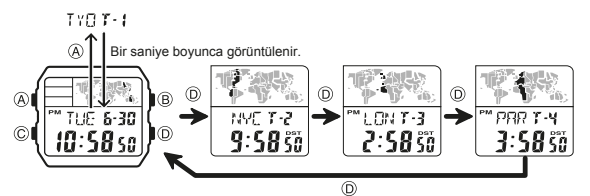

Yalnızca Bulunduğunuz Şehir Saati (T-1) için geçerli saat ayarını değiştirebilirsiniz. Yerel Saatler (T-2, T-3, T-4) için sadece şehir kodunu ve DST ayarını değiştirebilirsiniz.

E-7

E-9

Mevcut Bulunduğunuz Şehir Saat ve Tarih Ayarlarını Değiştirme (D)yi kullanarak Bulunduğunuz Şehir Saati (T-1) ekranını görüntüleyiniz. 1.

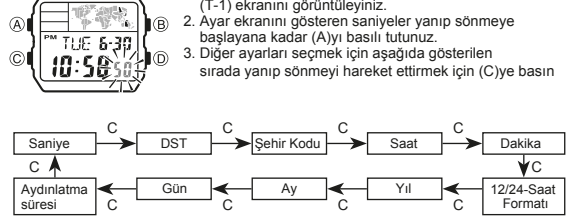

Değiştirmek istediğiniz ayar yanıp sönerken (D) ve (B)yi kullanarak aşağıda anlatıldığı gibi değiştirin. 4.

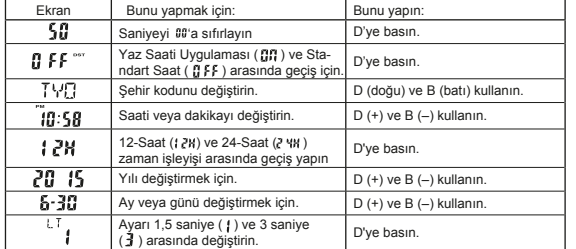

DST ayarı ile ilgili ayrıntılar için bkz. "Yaz Saati Uygulaması (DST)" sayfa 10.

E-8

E-6

# Kullanım Kılavuzu 3437

**CASIO** 

5. Ayar ekranından çıkmak için A'ya basın. Haftanın günü tarih (yıl, ay ve gün) ayarlarına göre otomatik olarak görüntülenir.

**SASA** 

Yaz Saati Uygulaması (DST) Yaz Saati Uygulaması (yaz saati), saat ayarını Standart Saat'ten bir saat ileri alır. Tüm ülkelerin ve hatta yerel bölgelerin Yaz Saati Uygulaması kullanmadığını unutmayın.

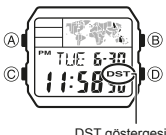

- Zaman İşleyişi Modunda DST ve Standart Saat arasında geçiş yapmak için
	- (D)yi kullanarak Bulunduğunuz Şehir Saati (T-1) ekranını görüntüleyiniz. 1.
		- Ayar ekranını gösteren saniyeler yanıp sönmeye başlayana kadar (A)yı basılı tutunuz. 2.

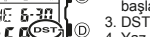

- 3. DST ayar ekranını görüntülemek için C'ye basın.
- 4.
- **SUSTER ASSESS ANTIFICATES ANTIFICATE ANTIFICATE ANTIFICATE ASSESS ANTIFICATES** 4. CLARA CONTRACTES AND SUSPENDING THE SUSPENDING THE SUSPENDING THE SUSPENDING THE SUSPENDING SUSPENDING THE SUSPENDING SUSPENDING A THE SUSP
	-

E-11

E-10

- 12/24-Saat Formatı
- 12 saatlik formatta, PM göstergesi öğlen ile 23:59 arasındaki saatler için görünür.<br>ve gece yarısı ile 11:59 arasındaki saatler için hiçbir gösterge görünmez.<br>24 saat formatında, saatler herhangi bir gösterge olmaksızın 0:
- 
- diğer tüm modlarda uygulanır.
- 
- Yerel Saatin Şehir Ayarını Değiştirmek için<br>Bu kılavuzun arkasındaki tabloda bulunan şehir kodlarından herhangi birini Bu kılavuzun arkasındaki tabloda bulunan şehir kodlarından herhangi birini<br>Yerel Saat şehri olarak seçebilirsiniz.<br>1. Şehir ayarını değiştirmek istediğiniz Yerel Saati görüntüleyin ve geçerli<br>- şehir kodu yanıp sönmeye baş
- 
- 
- 2. D (doğu) ve B (batı) kullanarak istediğiniz şehir kodunu seçin.<br>3. DST ayar ekranını görüntülemek için C'ye basın.<br>4. Yaz Saati Uygulaması (@f] görüntülenir) ve Standart Saat<br>- (@FF görüntülenir) arasında geçiş yapmak i
- 
- 
- 5. Ayarlar istediğiniz gibi olduktan sonra A'ya basın.
- E-12

E-14

Aydınlatmayı açmak için Herhangi bir modda (ekranda bir ayar ekranı olduğu zaman hariç), aydınlatmayı açmak için (B)ye basın.<br>● Aydınlatma süresi olarak 1,5 saniye veya 3 saniye seçmek için yukarıdaki prosedürü

kullanabilirsiniz. (B)ye bastığınızda aydınlatma, mevcut aydınlatma süresi ayarına bağlı olarak yaklaşık 1,5 saniye veya 3 saniye açık kalacaktır.

Bulunduğunuz Şehir Saatini Değiştirme

- Mevcut Bulunduğunuz Şehir Saatinizi üç Yerel Saatten herhangi birine değiştirmek<br>için aşağıdaki prosedürü kullanın.<br>1. Zaman İşleyişi Modunda (D)ye basarak Bulunduğunuz Şehir Saatini yapmak<br>- İstediğiniz Yerel Saati görünt
- 
- 2. A ve B'ye aynı anda basın. Bu, 1. adımda seçtiğiniz Yerel Saati yeni Bulunduğunuz Şehir Saatiniz yapar.

#### Aydınlatma

- Karanlıkta kolay okuma için bir LED (ışık yayan diyot) ekranı aydınlatır. Aydınlatma Önlemleri
- Işığın sağladığı aydınlatma, doğrudan güneş ışığı altında bakıldığında görülmesi zor olabilir. IBir alarm çaldığında aydınlatma otomatik olarak kapanır. Aydınlatmanın sık kullanımı pili tüketir.
- -

E-13

#### Dünya Saati

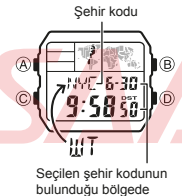

geçerli saat ve tarih

Dünya Saati, dünyadaki 48 şehirde (31 zaman dilimi) geçerli saati gösterir. Bu bölümdeki tüm işlemler (C)ye basarak girdiğiniz Dünya Saatleri Modunda

(s.4) yapılır.

- Başka bir şehir kodunun saatini görüntülemek için Dünya Saatleri Modunda (D)ye basarak şehir kodlarında
- 
- doğuya doğru ilerleyin. Şehir kodları hakkında tam bilgi için bu kılavuzun arkasındaki "Şehir Kodu Tablosu"na bakın. IBir şehrin o anki saati yanlışsa, Zaman İşleyişi Modundaki saat ve saat dilimi ayarlarınızı kontrol

edin ve gerekli değişiklikleri yapın.

E-15

www.ersasaat.com.tr w.ersasaat.com.tr

> Bir şehir kodu saatini Standart Saat ve Yaz Saati Uygulaması arasında değiştirmek için<br>1. Dünya Saatteri Modunda (D)yi (doğu) kullanarak Standart<br>1. Saati Vaz Saatteri Modunası ayarını değiştirmek istediğiniz<br>1. Sehir kodu 1.

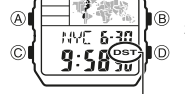

- 2.
- Yaz Saati Uygulaması (DST görüntülenir) ve Standart Saat (DST görüntülenmez) arasında geçiş yapmak için (A)yı yaklaşık bir saniye basılı tutun.
- Yaz Saati Uygulamasının açık olduğu bir şehir kodunu<br>görüntülediğinizde, DST göstergesi ekranda görünür.<br>DST/Standart Saat ayarının yalnızca o anda görüntülenen<br>şehir kodunu etkilediğini unutmayın. Diğer şehir kodları<br>etki DST göstergesi
	- Şehir kodu olarak UTC seçiliyken Standart Saat ve
	- Yaz Saati Uygulaması arasında geçiş yapamayacağınızı unutmayın.

Saatinizde, her birini günlük alarm veya tek seferlik alarm olarak yapılandırabileceğiniz toplam beş alarm bulunur.<br>● Günlük Alarm: Her gün önceden ayarlanmış saatte çalar.<br>● Tek Seferlik Alarm: Önceden ayarlanmış zamanda bir<br>\_kez çalar ve ardından otomatik olarak devre dışı bırak

olan bir Saat Başı Sinyalini de açabilirsiniz.<br>• Bu bölümdeki tüm işlemler (C)ye basarak gireceğiniz<br>Alarm Modunda (s.5) yapılır.<br>• Alarmlar, mevcut Ana Sayfa ile koordineli olarak çalışır.

Şehir Saati.

- Bulunduğunuz Yerdeki Saat ile Dünya Saati Şehri ile Değiştirmek için<br>1. Dünya Saatleri Modunda (D)yi kullanarak yeni Bulunduğunuz Şehir olarak yapmak<br>- istediğiniz şehri görüntüleyin.
- 2. A ve B'ye aynı anda basın.

Alarm saati ayarlamak için

 $\circledR$ 

Bu, 1. adımda seçtiğiniz Dünya Saatleri şehrini yeni Bulunduğunuz Yer Saati şehriniz yapar.

Alarm Modunda, ayarlamak istediğiniz alarm numarası görüntülenene kadar alarm ekranları arasında 1.

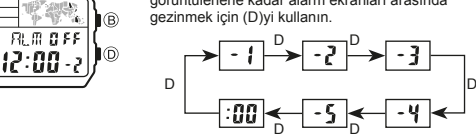

2. Bir alarm seçtikten sonra, alarm saatinin saat ayarı yanıp sönmeye başlayana kadar (A)yı basılı tutunuz ki bu da ayarlar ekranını gösterir. Bu işlem Tek Seferlik Alarmı otomatik olarak açar.

www.ersasaat.com.tr w.ersasaat.com.tr

Alarm:saati (Saat: Dakika)

Alarm

 $\circledR$ 

 $\odot$ 

E-16

Alarm açık göstergesi

Alarm numarası

I®

ÌΘ

整理

 $R<sub>1</sub>$   $R<sub>2</sub>$   $R<sub>3</sub>$   $R<sub>4</sub>$ 

 $|$ -12 $|$ 00 $\cdot$  i

E-19

gezinmek için (D)yi kullanın.

### Kullanım Kılavuzu 3437 ERSASAAT **CASIO**

3. Diğer ayarları seçmek için aşağıda gösterilen sırada yanıp sönmeyi hareket ettirmek için (C)ye basın.

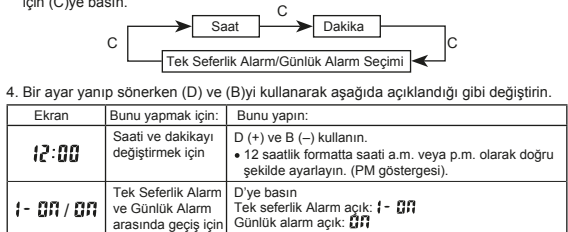

5. Ayar ekranından çıkmak için A'ya basın.

E-20

www.ersasaat.com.tr w.ersasaat.com.tr Alarm İşlemleri

- Alarm sesi, saatin hangi modda olduğuna bakılmaksızın, önceden ayarlanmış zamanda
- 10 saniye boyunca çalar. Alarm ve Saat Başı Sinyali işlemleri Zaman İşleyişi Modundaki
- saate göre yapılır. Alarm sesini çalmaya başladıktan sonra durdurmak için herhangi bir tuşa basın.

#### Alarmı test etmek için

Alarm Modunda alarmı çalmak için (D)yi basılı tutunuz.

E-21

Bir alarmı açmak ve kapatmak için Saat Başı Sinyalini açmak ve kapatmak için 1. Alarm Modunda (D)yi kullanarak bir alarm seçin. 2. Aşağıda gösterildiği gibi alarm ayarları arasında geçiş yapmak için (A)ya basın. Alarm Modunda (D)yi kullanarak Saat Başı Sinyalini 1. Saat başı sinnyali açık seçiniz. göstergesi 2. Açmak ve kapatmak için A'ya basın.  $A \bigcup \{x \in M\}$  $\overline{AB}$ Bu fonksiyon açıkken tüm modlarda Saat Başı Sinyali açık göstergesi ekranda gösterilir. والتأث  $\circledR$ I®  $R$   $R$ 71. M  $\overline{33}$ <sup>A</sup> Alarm Kapalı Tek Seferlik Alarm Günlük Alarm Açık  $\widehat{c}$ lб  $:00$ Açık Tüm modlarda, o anda açık olan alarm için alarm açık göstergesi gösterilir. Alarm açık göstergesi, alarm çalarken yanıp söner. E-22 E-23 Geri sayım Sayacı Geri sayım sayacını yapılandırmak için 1. Geri Sayım Sayacı Modunda geri sayım başlangıç zamanı ekrandayken, mevcut geri sayım başlangıç zamanı yanıp sönmeye başlayana kadar (A)yı basılı tutunuz bu ayarlar ekranında olduğunu gösterir. Geri sayım sayacı bir saniye ile 24 saat arasında 1/10 saniye ayarlanabilir. Geri sayım sıfıra ulaştığında bir alarm çalar.  $\circledR$ IÂ ima Bu bölümdeki tüm işlemler (C)ye basarak gireceğiniz Geri Sayım Sayacı Modunda (s.5) yapılır.  $\circ$ 2. Diğer ayarları seçmek için aşağıda gösterilen sırada  $\circledR$ Ì® 0 30 oo yanıp sönmeyi hareket ettirmek için (C)ye basın.  $\overline{a}$ TMR C  $\overline{c}$ -0:00 so Ì6. Dakika Saat  $\circ$  c  $\qquad \qquad$   $\circ$ **Sanive** Saniye Saat: Dakika 3. Değiştirmek istediğiniz ayar yanıp sönerken (D) (+) ve (B) (-) ile yanıp sönen öğeyi değiştirin.<br>● 24 saatlik bir geri sayım başlangıç zamanı belirlemek için **[]:[][]** <sub>88.</sub> olarak ayarlayın.<br>4. Ayar ekranından çıkmak için A'ya basın. E-24 E-25 Geri sayım sayacını kullanmak için Kronometre Geri sayım sayacını başlatmak için Geri Sayım Sayacı Modundayken (D)ye basınız. Geri sayımın sonuna gelindiğinde, alarm on saniye Kronometre, geçen süreyi, ayrık süreleri ve iki bitişi 1/100 saniye  $\overline{A}$ I® ölçmenizi sağlar. Kronometrenin görüntüleme aralığı 23 saat, 59 dakika, boyunca veya siz herhangi bir tuşa basarak durdurana  $\overline{q}$ TMR 59.99 saniyedir. I© kadar çalar. Alarm çaldığında geri sayım süresi otomatik<br>olarak başlangıç değerine sıfırlanır.<br>Duraklatmak için bir geri sayım işlemi devam ederken<br>(D)ye basın. Geri sayımı sürdürmek için D'ye tekrar basın.  $\sqrt{2}$ 23 ∕5959 Kronometre, siz durdurana kadar limitine ulaştıktan sonra  $57u$  acsıfırdan başlayarak çalışmaya devam eder.<br>Kronometre Modundan çıksanız bile kronometre<br>ölçüm işlemi devam eder.<br>Ayrık zaman ekranda donmuş haldeyken Kronometre<br>Modundan çıkmak ayrık zamanı siler ve geçen zaman  $-0.0000$ ١G Bir geri sayımı tamamen durdurmak için önce durdurun (D'ye basarak) ve ardından A'ya basın. Bu, geri sayım süresini başlangıç değerine döndürür. Saniye .<br>Dakika ölçümüne geri döner. Bu bölümdeki tüm işlemler (C)ye basarak gireceğiniz Kronometre Modunda (s.5) yapılır. E-26 E-27 Kronometre ile süreleri ölçmek için Referans Geçen zaman Bu bölüm saatin çalışması hakkında daha detaylı ve teknik bilgiler içermektedir. D  $\longrightarrow$  D  $\longrightarrow$  D  $\longrightarrow$  D  $\longrightarrow$  A Ayrıca bu saatin çeşitli özellikleri ve işlevleri hakkında önemli önlemler ve notlar içerir. Başlat Durdur Devam et Durdur Sıfırla Split Time Harita

E-28

Başlat

İkili bitiş

Başlat

D **A**  $\longrightarrow$  A  $\longrightarrow$  A  $\longrightarrow$  D  $\longrightarrow$  A

D  $\longrightarrow$  A  $\longrightarrow$  D  $\longrightarrow$  A  $\longrightarrow$  A

Durdur İkinci koşucu bitirir

Ayrımı bırak Durdur Sıfırla

Ayrımı bırak İkinci koşucunun süresi gösterilir

(SPL görüntüenir)

İlk koşucu<br>bitirir<br>İlk koşucunun<br>süresi görüntülenir

Zaman İşleyişi ve Dünya Saatleri modlarında, harita o anda görüntülenen dijital saatin geldiği bölgeyi gösterir. Alarm, Zamanlayıcı ve Kronometre modlarında, halihazırda seçili Bulunduğunuz Şehir Zamanının (T-1) bölgesini gösterir. Harita

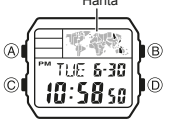

Sıfırla

## Kullanım Kılavuzu 3437 **ERSASAAT**

## **CASIO**

#### Düğme İşlem Sesi

Saatin düğmelerinden birine her bastığınızda düğme işlem sesi duyulur. Tuş seslerini<br>istediğiniz gibi açıp kapatabilirsiniz.<br>● Tuş sesini kapatsanız bile alarmlar, Saat Başı Sinyali ve geri sayım alarmı

normal çalışır.

MUTE göstergesi

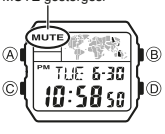

Düğme işlem sesini açmak ve kapatmak için

Herhangi bir modda (bir ayar ekranının görüntülenmesi dışında), düğme işlem tonunu<br>açmak (MUTE göstergesi görüntülenmez) ve kapatmak (MUTE göstergesi görüntülenir)<br>arasında geçiş yapmak için (C)yi basılı tutun.<br>● Tuş sesi

değişmesine neden olur.

Tuş sesi kapatıldığında tüm modlarda MUTE göstergesi görüntülenir.

#### Otomatik Dönüş Özellikleri

- Saati Alarm Modunda 2-3 dakika hiçbir işlem yapmadan bırakırsanız saat otomatik<br>olarak Zaman İşleyişi Moduna döner.<br>Ekranda yanıp sönen hanelerin olduğu bir ekranı 2-3 dakika hiçbir işlem<br>yapmadan bırakırsanız saat otomati
- -

E-31

#### Kaydırma

E-30

B ve D düğmeleri, ekrandaki veriler arasında gezinmek için çeşitli modlarda ve ayar ekranlarında kullanılır. Çoğu durumda, bir kaydırma işlemi sırasında bu düğmeleri basılı tutmak, yüksek hızda kaydırma yapar.

#### İlk Ekranlar

Dünya Saati veya Alarm Moduna girdiğinizde, moddan en son çıktığınızda görüntülediğiniz veriler ilk önce görünür.

#### Zaman İşleyişi

- Güncel sayım 30 ile 59 aralığında iken saniyenin 00'a sıfırlanması dakikaların 1 artmasını sağlar. 00 ile 29 aralığında, dakikalar değiştirilmeden saniyeler 00'a sıfırlanır.
- 
- Yıl 2000 ila 2099 arasında ayarlanabilir. Saatin yerleşik tam otomatik takvimi, farklı ay uzunlukları ve artık yıllar için
- izin verir. Tarihi bir kez ayarladığınızda, saatin pilini değiştirdikten sonra bu ayarı değiştirmek için hiçbir neden olmamalıdır.

#### E-32

#### Otomatik Görüntüleme

Otomatik Görüntüleme, dijital ekranın içeriğini sürekli olarak değiştirir.

Otomatik Görüntülemeyi kapatmak için

Otomatik Görüntülemeyi kapatmak için herhangi bir düğmeye basın.<br>Bu, Zaman İşleyişi Moduna döner.<br>Otomatik Görüntülemeyi açmak için

Zaman İşleyişi Modunda (s.4) saatten bip sesi gelene kadar yaklaşık 3 saniye (D)yi basılı tutunuz.

Not

· Otomatik Görüntüleme, ekranda bir ayar ekranı varken gerçekleştirile

- Dünya Saati
- Dünya Saatlerinin saniye sayımı, Zaman İşleyişi Modunun saniye sayımı ile senkronize edilir.
- Tüm Dünya Saatleri Modu zamanları, UTC zaman farkı değerleri kullanılarak<br>Zaman İşleyişi Modundaki Bulunduğunuz Şehir Zamanından hesaplanır.<br>UTC ofseti, Greenwich, İngiltere'deki bir referans noktası ile bir şehrin<br>bulund
- 
- Evrensel Zaman"ın kısaltmasıdır. Zamanı hassas bir şekilde mikrosaniyeler içinde<br>tutan, özenle korunan atomik (sezyum) saatlere dayanır. UTC'yi Dünya'nın<br>dönüşü ile senkronize tutmak için artık saniyeler eklenir veya çıkar

E-33

#### Özellikler

Normal sıcaklıkta doğruluk: Ayda ±30 saniye

Zaman İşleyişi: Saat, dakika, saniye, p.m. (PM), ay, gün, haftanın günü

Saat formatı: 12 saat ve 24 saat<br><mark>Tak</mark>vim sistemi: 2000 yılından 2099 yılına kadar önceden programlanmış Tam Otomatik takvim<br>Diğer: Çoklu Zaman (bir Bulunduğunuz Şehir Saati ve üç Yerel Saat); Yaz Saati Uygulaması<br>(yaz saa

Dünya Saati: 48 şehir (31 saat dilimi) ve Eşgüdümlü Evrensel Saat<br>Öliğer: Standart Saat/Yaz Saati Uygulaması (yaz saati); Bulunduğunuz Şehir/ Dünya Saatleri<br>Alarmlar: 5 alarm (Tek seferlik veya Günlük), Saat Başı Sinyali

QP

Geri sayım saati Ölçüm birimi: 1/10 saniye Giriş aralığı: 1 saniye ila 24 saat (1 saniyelik artışlar, 1 dakikalık artışlar ve 1 saatlik artışlar)

**DE** 

## E-34

Kronometre Ölçüm birimi: 1/100 saniye Ölçüm kapasitesi: 23:59' 59.99" Ölçüm modları: Geçen süre, ayrık süre, iki bitiş

Aydınlatma: LED (ışık yayan diyot); Seçilebilir aydınlatma süresi

Diğer: Tuş sesi açık/kapalı; Otomatik Görüntüleme işlevi

Pil: Bir lityum pil (Tip: CR1616) CR1616 tipinde yaklaşık 3 yıl; 10 saniye alarm çalışması, günde

Şehir<br>Kodu

**PAR**<br>ROM<br>BER<br>STO BER Berlin<br>STO Stockholm

LON London MAD Madrid

STO Stockhol<br>
ATH Athens<br>
CAI Cairo<br>
JRS Jerusale<br>
MOW\* Moscow<br>
JED Jeddah<br>
THR Tehran

Paris<br>Rome

Kodu Şehir UTC Farkı/ GMT Diferansiyel

1,5 saniye aydınlatma

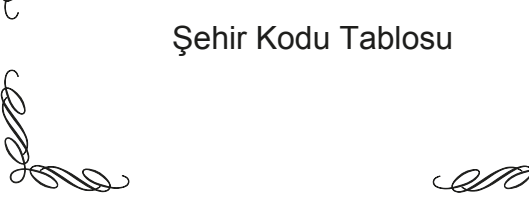

#### Sehir Kodu Tablosu

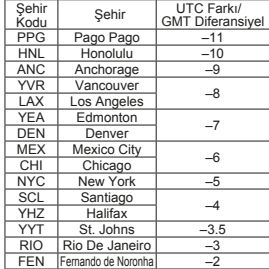

L-2

RAI Praia –1<br>UTC Lisbon 0 +1 CAI Cairo +2 JRS Jerusalem MOW\* Moscow +3<br>
JED Jeddah +3<br>
THR Tehran +3.5

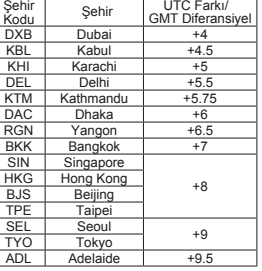

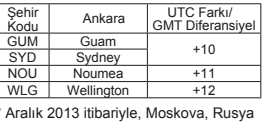

\* Aralık 2013 itibariyle, Moskova, Rusya (MOW) için resmi UTC ofseti +3'ten +4'e değiştirildi, ancak bu saat MOW için hala +3 ofseti (eski ofset) kullanıyor. Bu nedenle, MOW zamanı için yaz saati ayarını (zamanı bir saat ileri alan) açık bırakmalısınız.

www.ersasaat.com.tr w.ersasaat.com.tr

E-35

Ì.

www.ersasaat.com.tr w.ersasaat.com.tr

L-1

Şehir

### **ERSASAAT** Kullanım Kılavuzu 3437 **CASIO**

Bu tablo, bu saatin şehir kodlarını gösterir. Küresel saatleri (UTC farkı ve GMT farkı) ve yaz saatini yöneten kurallar

her bir ülke tarafından belirlenir.

www.ersasaat.com.tr w.ersasaat.com.tr

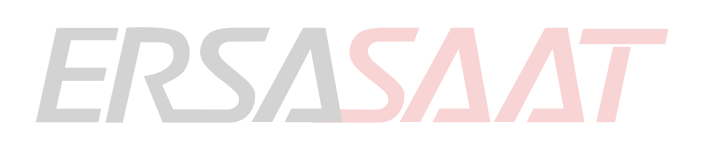